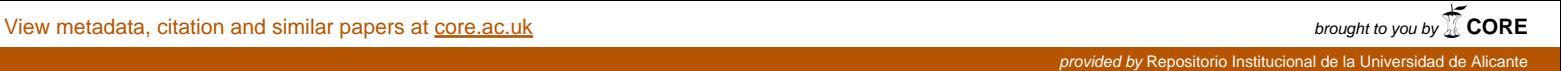

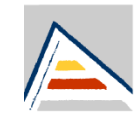

# Universitat d'Alacant Universidad de Alicante

Departament de Llenguatges i Sistemes Informàtics Departamento de Lenguajes y Sistemas Informáticos

# *Introducción a la accesibilidad web*

# *Apuntes clase 2*

<http://accesibilidadweb.dlsi.ua.es/formacion/introduccion-a-la-accesibilidad-web-1/>

*Sergio Luján Mora David Ferrer Serra Iván Perea Fuentes*

## <span id="page-1-0"></span>Contenido

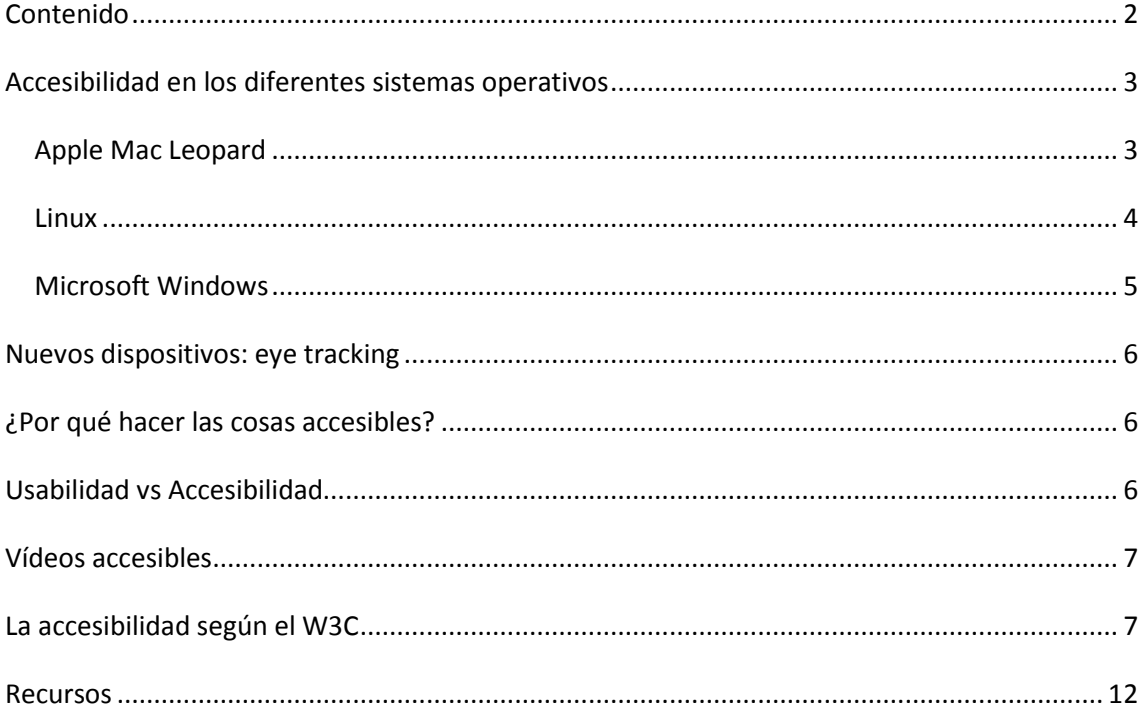

#### <span id="page-2-0"></span>**Accesibilidad en los diferentes sistemas operativos**

A continuación se detallarán las principales características de accesibilidad de los sistemas operativos más importantes del mercado.

## <span id="page-2-1"></span>*Apple Mac Leopard*

La empresa Apple destaca como características principales de accesibilidad del sistema operativo Leopard algunas de las características generales del mismo, en concreto los siguientes:

- La ampliación de los iconos de Dock cuando el ratón está sobre uno de ellos.
- Permite la lectura en voz alta del reloj cada (cuarto de hora, en punto, medias horas) según configuración.
- El buscador autocompleta y sugiere la búsqueda según los elementos existentes, resalta el elemento buscado en una vez detectado oscureciendo el resto de la pantalla excepto el elemento en cuestión.
- El reconocimiento de voz también se presenta como una herramienta de accesibilidad, sin embargo de momento se encuentra únicamente en inglés.

A continuación, el sistema presenta en **Menú de sistema Accesibilidad** una agrupación de los diferentes tipos de discapacidades que se pueden presentar, y aporta dentro de cada grupo herramienta para solventar las diversas barreras. A continuación se presentan las herramientas de cada uno de estos grupos:

**Vista**: Con respecto a problemas visuales se puede hacer uso de:

- Zoom, ya sea a pantalla completa o zoom en lente.
- Las herramientas de color, permiten la inversión de colores, modificación del contraste, blanco sobre negro y escala de grises.
- Sistema VoiceOver, que proporciona una lectura de pantalla, de fácil configuración, pudiendo modificar las voces y la velocidad. Permite descargar fácilmente nuevas voces en castellano y ofrece una opción de lectura de resumen de página web (opción sin comprobar por el ponente).

**Audición**: Para problemas auditivos se ofrecen las siguientes dos herramientas:

- Activar notificaciones visuales que realizan un parpadeo de pantalla ante un evento. Esto permite que personas con problemas auditivos sean conscientes de si algo está ocurriendo, como por ejemplo que alguien les está hablando por un chat.
- También permite pasar de estéreo a mono, esto también puede ser una ventaja para personas con ciertos tipos de disfunción auditiva.

**Teclado**: Aquí se enmarcan algunas herramientas para personas con problemas motrices.

- Activación de teclas fáciles o pegajosas (*sticky keys*), esta opción mantiene fijas las teclas (Alt, Control y similares) para poder realiza combinaciones de teclas más fácilmente.
- Teclas lentas (pulsación de X segundos mínimo).
- Permite modificar las características de edición del cursor y su velocidad.
- Usar el teclado numérico como ratón.

#### <span id="page-3-0"></span>*Linux*

Los sistemas operativos Linux parten de una amplísima comunidad de desarrollo así como una amplia gama de distribuciones por lo que la cantidad de herramientas incorporadas por defecto, seguramente sea ínfima en comparación a la cantidad de herramientas que puedan obtenerse para cada una de las distribuciones. No obstante entre las herramientas que se pueden encontrar en una distribución Linux se encuentran:

- Orca: Lector de pantallas para generar una salida en voz o en braille (si se dispone de la correspondiente ayuda técnica), la configuración de la propia herramienta se realiza usando sus propias características, asistiendo así a la persona en la configuración del sistema mediante una voz que la va guiando entre las diferentes opciones.
- Dockie: Es una barra de herramientas idéntica a la herramienta Dock de MAC.
- Onboard: Teclado en pantalla para asistir a personas con movilidad muy reducida.
- Dasher: Es un sistema de escritura *eye tracker*, que consiste en una cruz que se puede mover con los ojos de manera que se van seleccionando letras para escribir texto. Las letras se acercan a la cruz cuando está se acerca a ellas, y se van sugiriendo palabras para escribir.
- MouseatWeaks: Es una colección de funcionalidades de accesibilidad para personas que tienen problemas con el uso del ratón. Permite, por ejemplo, configurar las diferentes opciones de ratón con un sólo botón.
- Se pueden usar las aplicaciones empleando comandos de voz, además existe una gran diversidad de herramientas para este cometido: Julius, Voice-control para GeNome, Voximp, Simon, Listens, Cmu Sphinx.
- Permite la opción de lupa similar a la de Leopard.
- Tiene opciones para modificar tamaños de textos, iconos, etc.
- Tiene opciones de variación de contrastes y una serie de estilos de alto contraste ya predefinidos.

#### <span id="page-4-0"></span>*Microsoft Windows*

El sistema operativo Windows, agrupa las funcionalidades realizadas con la accesibilidad en el **Centro de accesibilidad**, donde te va guiando según el tipo de discapacidad para seleccionar las opciones más adecuadas. Además manteniendo el botón Alt pulsado durante un tiempo, se activan las opciones de accesibilidad. Entre las opciones del centro de accesibilidad se encuentran:

- Las teclas fáciles (*sticky keys*).
- Teclas lentas.
- En modo sin pantalla, se puede activar el narrador.
- Enlaces a propiedades de Windows que pueden influir en la accesibilidad.
- Tamaño del cursor (permite poner un cursor más grueso).
- Color del ratón dinámico para que siempre contraste.
- Velocidad del puntero.
- Posibilidad de usar el teclado numérico como ratón.
- Alternativas visuales para los sonidos. Resalta la ventana en la que se produce el evento (la que reclama el foco).
- Lupa con modos: pantalla completa, lente y lente fija en una sección de pantalla. Además en cualquiera de estos modos admite las siguientes opciones:
	- o Seguimiento de foco del teclado (tabulador) para cuando este cambie de posición
	- o Seguir texto escrito al escribir un texto largo no se pierde lo que se está escribiendo.
	- o Configuración de arranque de la lupa, permite elegir si arrancar al iniciar Windows y opciones similares.
- Lector de pantallas con difícil configuración de voces y teclas de accesos directos. Las voces sólo están en ingles y te permite añadir voces nuevas (si se encuentran). Tiene teclas de forzado de lectura de párrafos, documentos, línea, etc. Pero la funcionalidad no está muy lograda.
- Teclado en pantalla redimensionable y con texto predictivo, con la posibilidad de escribir haciendo clic, manteniendo X segundos el puntero sobre la tecla, o por barrido, pudiendo variar la velocidad.
- Herramienta de reconocimiento de voz, proporciona un texto de entrenamiento y cada cierto tiempo te pide que lo entrenes un poco.
- Estilos predefinidos para determinados usuarios con disfunción visual.
- Y permite la desactivación de las animaciones del sistema.

#### <span id="page-5-0"></span>**Nuevos dispositivos: eye tracking**

El *eye tracking* (seguimiento del ojo) es usado actualmente para estudios de mercado y de usabilidad. Básicamente se detecta donde apunta la vista y se va generando un mapa de temperaturas, dejando claro en las zonas donde más se centran las personas. Tobii Eye Asteroids<sup>1</sup> es un juego como los de antaño, de destruir asteroides, en donde solo se requiere de la mirada para poder jugar.

#### <span id="page-5-1"></span>**¿Por qué hacer las cosas accesibles?**

La razón de ¿Por qué hacer las cosas accesibles? es que todos nos podemos beneficiar de ello en algún momento de nuestra vida (uso de rampas, botones bien situados en un ascensor con braille y voz o sonidos que asistan de que planta se ha llegado, etc.). Nunca se sabe, si el día de mañana nosotros mismos podemos necesitar estas ayudas. Es importante si se pretenden hacer las cosas accesibles, hacerlas bien, pues, si por ejemplo se pretende hacer un rampa para que las puedan usar las personas en sillas de ruedas, se deben tener en cuenta las dimensiones necesarias para poder girar, la inclinación no debe ser excesiva, pues si no se cumplen estas condiciones la rampa no cumplirá su función y no será útil.

Tim Berners-Lee es el director de la W3C, programó el primer servidor y cliente web cuando trabajaba en el CERN, y posteriormente fundó el W3C. En el W3C se tratan temas sobre accesibilidad desde sus inicios.

The power of the Web is in its universality. Access by everyone regardless of disability is an essential aspect.

El poder de la Web está en su universalidad. El acceso por cualquier persona, independientemente de la discapacidad que presente es un aspecto esencial.

[Tim Berners-Lee,](http://www.w3.org/People/Berners-Lee/) Director del W3C e inventor de la World Wide Web

#### <span id="page-5-2"></span>**Usabilidad vs Accesibilidad**

La usabilidad no es lo mismo que la accesibilidad, pese a estar íntimamente ligados.

 **Accesibilidad**: Como hacer las cosas para que ningún usuario tenga impedimentos en su uso, sin buscar eficiencia. La accesibilidad debe ser universal, piensa en que todo usuario pueda utilizar la aplicación.

1

<sup>1</sup> <http://www.tobii.com/eyeasteroids>

 **Usabilidad**: Está relacionado con la sencillez en el uso para conseguir un objetivo determinado ó lo intuitivo del proceso. Busca hacer las cosas lo más fáciles que se pueda, pero puede ser que no sea lo más apropiado para ciertos grupos de usuarios.

Muchas veces al buscar la usabilidad está en contraposición a la accesibilidad, porque la usabilidad normalmente se enfoca a una clientela determinada y no de forma universal. Es decir, algo usable es sencillo de usar, generalmente, a un tipo concreto de personas (ya sea un rango de edades, personas sin alguna discapacidad, etc.). Por tanto, la buena usabilidad de un sistema puede implicar la mala accesibilidad del mismo. Como curiosidad, comentar que el ISO 16081 define la accesibilidad basándose en la usabilidad.

#### <span id="page-6-0"></span>**Vídeos accesibles**

Entre las necesidades de accesibilidad de un sitio web está la de incluir los subtítulos en los vídeos. YouTube permite subir subtítulos a los vídeos, para que las personas con problemas de audición puedan reproducir el video y comprenderlo. Para saber si un vídeo está subtitulado hay que buscar la etiqueta CC (*"closed captions"*), la diferencia de los CC con los *"open captions"* es que estos últimos van incrustados en el propio video, los CC se pueden activar o desactivar, además de que se pueden traducir fácilmente. Ahora además se incluye una opción de generar subtítulos a partir del sonido, sólo en inglés de momento y funciona muy bien en situaciones sencillas, como entrevistas.

En Estados Unidos se diferencia entre *"closed captions"*, *"open captions"* y *"subtitles"* (subtítulos para gente que no tiene problemas de audición, pero que no comprende el idioma), pero en otros países sólo se emplea un término, *"subtitles"* en general.

## <span id="page-6-1"></span>**La accesibilidad según el W3C**

El Grupo WAI<sup>2</sup>, es el grupo de la W3C que se dedica a la accesibilidad. Se puede empezar por

"Introducción a la Accesibilidad Web"<sup>3</sup>.

WAI: Creado en 1995, con el fin de crear un debate permanente sobre las necesidades para garantizar la accesibilidad Web. En el WAI se definen los siguientes grupos de trabajo:

- G1: Protocolos y formatos.
- G2: Contenidos (esto es lo que más nos interesa), herramientas de autor (Dreamweaver, Frontpage, gestores de contenido) y agentes de usuario (navegadores web).
- G3: Herramientas de validación y reparación.
- G4: Formación y difusión.

<sup>1</sup> <sup>2</sup> <http://www.w3.org/WAI/>

<sup>3</sup> <http://www.w3c.es/traducciones/es/wai/intro/accessibility>

G5: Investigación y desarrollo.

Para que la web sea accesible, se deben cumplir los tres puntos en relación al grupo G2: el contenido debe ser accesible, las herramientas que emplea el cliente deben permitir hacer uso de los elementos de accesibilidad del contenido (navegador accesible), y las herramientas que generan el código deben generar código accesible. Esto viene a decir, que el usuario final debe tener un navegador (del tipo que sea) actualizado, que el desarrollador debe emplear herramientas o técnicas que generen código accesible, y el responsable de generar el contenido, debe hacerlo siguiendo las pautas de accesibilidad.

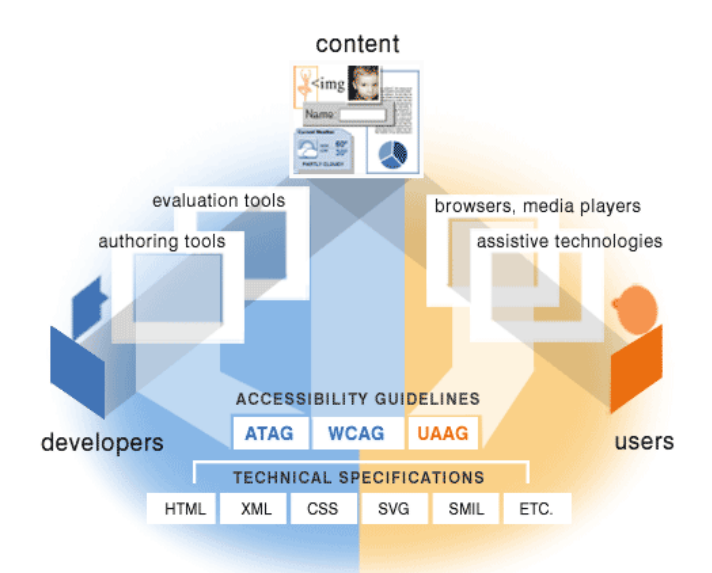

**Figura 1: Los pilares de la accesibilidad web según el WAI**

Los gestores de contenido deben tener un editor accesible y que los usuarios sepan usarlos de manera que generen contenido accesible (CodeMirror, TinyMCE).

Por ejemplo, Blogger no genera contenido accesible, ya que no ofrece la posibilidad de añadir el texto alternativo a una imagen, mientras que WordPress si lo hace. Las herramientas de edición (FKEditor, XStandards, TinyMCE...) y las herramientas de estructuración (DreamWeaver, Joomla...) deben ser accesibles para que todo el mundo pueda usarlas, y que el contenido generado con ellas contenga los elementos de accesibilidad necesarios. Hay que concienciar a quien genera el contenido, de que lo haga accesible. Es decir, el autor ha de usar correctamente las herramientas para crear el contenido de manera que sea accesible.

Para la creación de contenido web accesible se definen las Web Content Accesibility Guidelines WCAG (1.0 y 2.0). La legislación española (y la de la mayoría de los países europeos) obliga a seguir las pautas de la WCAG 1.0 (son de 1999, por lo que existen algunas normas cuya formulación está desactualizada), también existe la versión 2 que consiste en una reformulación de la 1. Los documentos se pueden encontrar en la W3C. El documento original es en inglés<sup>4</sup>, pero se puede encontrar su traducción al español<sup>5</sup>.

 $\overline{a}$ 4 <http://www.w3.org/TR/WCAG10/>

Las pautas del W3C van dirigidas a:

- Diseñadores (ATAG).
- Desarrolladores y creadores de contenido web (WCAG).
- Usuario final (UAAG).
- Auditores de accesibilidad web:
	- o AENOR audita webs para luego generar un análisis con el fin de solventar posibles problemas de accesibilidad web, y certifican la accesibilidad.
	- o Tecnosite del grupo Fundosa son expertos en accesibilidad (está relacionada con el grupo ONCE), revisan la accesibilidad de los sitios incluso cuando ya están certificados, verifican periódicamente el contenido de dichos sitios. Estos certificados suelen durar 2 años, y cada 6 meses se revisa para garantizar que se sigue cumpliendo la accesibilidad.
	- o Eurocert es un intento de creación de un sello estándar europeo de certificación de accesibilidad.

Hay 14 pautas en la WCAG 1.0, con 65 puntos de verificación en importancia decreciente, divididos en 3 tipos de prioridades. Los puntos de verificación de nivel 1 (16 de 65) son los básicos y que toda web debería cumplir. Superar dichos puntos otorga el nivel de conformidad A, y no cumplirlos implica que habrá grupos de personas que seguro que encuentran barreras serias en la web. Cumplir los puntos de verificación de nivel 2 (30 de 65) otorgan el nivel de conformidad AA (doble A), y no cumplirlos implica que algunos grupos de personas pueden encontrar alguna dificultad no tan severa. Los de nivel 3 (19 de 65), otorgan la conformidad AAA (triple A), y no cumplirlos implica que algunos grupos de personas no tendrán una plena experiencia en la web como se podría esperar. Con esto, el orden de importancia de los niveles es del 1 al 3, siendo el 1 el más importante.

Las pautas de la 1 a la 11 buscan asegurar una transformación correcta de la información al medio final que emplee el usuario, y las pautas de la 12 a la 14 buscan la comprensión y navegabilidad de la página con el fin de acercar al usuario final lo que puede ver o hacer alguien sin ningún tipo de discapacidad.

Las 14 pautas (65 puntos de verificación organizados en 3 niveles de prioridad de importancia decreciente):

- 1. Proporcione alternativas equivalentes para el contenido visual y auditivo.
- 2. No se base sólo en el color (por ejemplo, incluya subrayado u otra forma de resaltar un enlace).
- 3. Utilice marcadores y hojas de estilo y hágalo apropiadamente (CSS).

1

<sup>&</sup>lt;sup>5</sup> [http://www.discapnet.es/web\\_accesible/wcag10/WAI-WEBCONTENT-19990505\\_es.html](http://www.discapnet.es/web_accesible/wcag10/WAI-WEBCONTENT-19990505_es.html)

- 4. Identifique el idioma usado (Permite a los lectores de pantalla leer la web correctamente).
- 5. Cree tablas que se transformen correctamente.
- 6. Asegúrese de que las páginas que incorporen nuevas tecnologías se transformen correctamente (Por ejemplo, proporcionar alternativas al Flash, Silverlight entre otros).
- 7. Asegure al usuario el control de los cambios de los elementos independientes (permitir que una cosa vaya más rápida, más lenta, dar plazos de tiempo adecuados o permitir volver atrás o parar un video u otros tipos de elemento).
- 8. Asegure la accesibilidad directa de las interfaces incrustadas. (Applet de Java tiene que ser accesible, flash tiene que ser accesible).
- 9. Diseñe para la independencia del dispositivo (Asegurar que se puede manejar correctamente con otros dispositivos).
- 10. Utilice soluciones provisionales (Por ejemplo, campos de texto con algo escrito, porque los navegadores antiguos y los lectores no podían navegar hasta cuadros de texto vacíos, html 5 lo soluciona el atributo "place holder").
- 11. Utilice tecnologías y pautas W3C.
- 12. Proporcione información de contexto y orientación (Migas de pan).
- 13. Proporcione mecanismos claros de navegación (Menú, mapa, etc.).
- 14. Asegúrese de que los textos sean claros y simples.

Hay 10 consejos breves del W3C, que son un punto de partida para comenzar a aplicar la accesibilidad web, pese a que no garantizan la accesibilidad al 100%:

- 1. **Imágenes y animaciones**: Use el atributo alt para describir la función de cada elemento visual.
- 2. **Mapas de imagen**: Use el elemento map y texto para las zonas activas.
- 3. **Multimedia**: Proporcione subtítulos y transcripción del sonido, y descripción del vídeo.
- 4. **Enlaces de hipertexto**: Use texto que tenga sentido leído fuera de contexto. Por ejemplo, evite "pincha aquí".
- 5. **Organización de las páginas**: Use encabezados, listas y estructura consistente. Use CSS para la maquetación donde sea posible.
- 6. **Figuras y diagramas**: Descríbalos brevemente en la pagina o use el atributo longdesc.
- 7. **Scripts, applets y plug-ins**: Ofrezca contenido alternativo si las funciones nuevas no son accesibles.
- 8. **Marcos**: Use el elemento noframes y títulos con sentido.
- 9. **Tablas**: Facilite la lectura línea a línea. Resuma.
- 10. **Revise su trabajo**: Verifique. Use las herramientas, puntos de comprobación y pautas de [http://www.w3.org/TR/WCAG/.](http://www.w3.org/TR/WCAG/)

Para otorgar un nivel de conformidad concreto se debe cumplir lo siguiente:

- Nivel 1 A (obliga a cumplir todos los puntos de verificación del nivel 1)
- Nivel  $1 y 2 AA$  (se han de cumplir todos los puntos de nivel  $1 y 2$ ).
- Nivel 1,2 y 3 AAA (obliga a cumplir todos los puntos).

Las pautas WCAG son interesantes para los desarrolladores y los que generan el contenido.

Cada pauta incluye:

- Número.
- Exposición de la pauta (Descripción breve y razón de ser de la pauta).
- Fundamento y a que usuarios beneficia.
- Lista de definiciones de los puntos de verificación.

Cada Punto posee:

- · Número.
- Explicación del punto.
- Nivel de prioridad del punto (1, 2 o 3)
- Notas informativas adicionales.
- Vínculo a una sección del documento de técnicas

Documento de técnicas:

- WCAG 1.0->Acceso a las técnicas ->(técnicas fundamentales, técnicas HTML, técnicas de CSS)
- (La versión 2.0 ha dado unas pautas totalmente independientes de las técnicas, para que puedan ser aplicadas a cualquier otro contexto, no solo a la Web). La 2.0 también añade muchas referencias a flash y a PDF.

Hay un total de 5 documentos donde se detalla entre todos ellos las pautas:

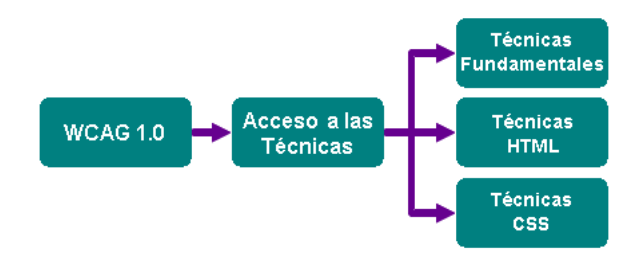

**Figura 2: Documentos que forman WCAG 1.0**

Puntos más interesantes: Existe una lista con los 8 más violados (según la *Disability Right Comission*) el 82% de los errores se centran en 8 de los 65 puntos:

- 1.1: Proporcione un texto equivalente para todo elemento no textual. (Por ejemplo, atributo "alt", "longdesc" o en el contenido del elemento). (Prioridad 1)
- 2.2: Asegúrese de que las combinaciones de color del fondo y del primer plano contrastan lo suficiente cuando son visitadas por alguien con una deficiencia visual. (Prioridad 1)
- 6.3: Asegúrese de que las páginas pueden seguir siendo usados cando los scripts, applets y otro objetos de programación no pueden ser ejecutados. si no es posible, proporcione una página alternativa. (Prioridad 1)
- 7.3: Hasta que las aplicaciones de usuario permitan congelar el contenido en movimiento, evite el movimiento en las páginas (prioridad 2)
- 10.1: Hasta que las aplicaciones permitan a los usuarios desactivar la generación de ventanas no provoque que aparezcan llamadas emergentes u otras ventanas y no cambie el foco a otra ventana sin informar antes al usuario. (Prioridad 2).
- 12.3: Divida los bloques de información largos para facilitar la comprensión (dividir en párrafos). (Prioridad 2)
- 13.1: Identifique claramente el objetivo de cada enlace. (Prioridad 2)
- 14.1: Utilice el lenguaje más claro y sencillo que sea apropiado para el contenido del sitio. (Prioridad 1)

#### <span id="page-11-0"></span>**Recursos**

- 1. Herramientas para testear el color: permiten comprobar que se cumple un cierto umbral mínimo de contraste[. http://accesibilidadweb.dlsi.ua.es/?menu=hr-trabajar](http://accesibilidadweb.dlsi.ua.es/?menu=hr-trabajar-color)[color](http://accesibilidadweb.dlsi.ua.es/?menu=hr-trabajar-color)
- 2. Constrant Checker[: http://webaim.org/resources/contrastchecker/](http://webaim.org/resources/contrastchecker/)
- 3. Checkmycolours: comprueba todos los colores de la página. <http://www.checkmycolours.com/>
- 4. Simuladores de daltonismo. [http://accesibilidadweb.dlsi.ua.es/?menu=hr-sim-dis](http://accesibilidadweb.dlsi.ua.es/?menu=hr-sim-dis-visual)[visual](http://accesibilidadweb.dlsi.ua.es/?menu=hr-sim-dis-visual)
- 5. Vischeck: comprueba si las personas daltónicas pueden tener problemas. <http://www.vischeck.com/vischeck/>
- 6. AccesoWeb: lista en castellano sobre problemas y soluciones de diseño accesible para la red. <http://es.groups.yahoo.com/group/accesoweb/>
- 7. Web Developer: complemento para Mozilla Firefox y Google Chrome imprescindible para cualquier desarrollador web[. http://chrispederick.com/work/web-developer/](http://chrispederick.com/work/web-developer/)